# **FAQ zu Version 3 OneControl und OneDriveTurn**

Als Menschen mit internationalem Anspruch haben wir auch ein Kapitel "Frequently Asked Questions" oder "**H**äufig **g**estellte **F**ragen" zusammengestellt. Das Kapitel wird von hoffentlich vielen Autoren beackert und wächst naturgemäß mit der Zeit. Falls euch eine Frage drückt, die hier noch nicht beantwortet ist, bitte im Forum stellen oder auf einen entsprechenen Beitrag hinweisen … und hoffen, dass sich einer der Autoren bereit findet, sie hier einzustellen - nun denn!

# **Baugruppen**

Hier stehen Fragen und Antworten mit direktem Bezug zu den Baugruppen.

## **Warum soll ich meine OneControl- bzw. OneDriveTurn-Baugruppen auf die neue Version 3 umstellen?**

Einmal sei klargestellt, dass die Umstellung auf die Version 3.00 keine neuen Funktionalitäten bietet, aber …

#### **Es gibt erhebliche Verbesserungen für die Sicherheit**:

- Der neue Typ Schaltpaar, der sicherstellt, dass nur eine der beiden Weichenspulen geschaltet, derweil die Partnerspule abgeschaltet wird.
- Torwächter HAL, der die Powerports der OneControl überwacht. Dadurch können jetzt Weichen an eine eingeschaltete OneControl angeschlossen werden - ohne das die Spulen abdampfen.
- Spulen- bzw. Motorweichenschutz, der verhindert, dass ein PC-Steuerungsprogramm die Antriebe innerhalb einer einstellbaren Zeit unzulässig verstellen kann.

Und dann gilt: Die Versionen 1 des OneDriveTurns bzw. 2 der OnControl werden nicht weiterentwickelt. Die Zeit reicht leider nicht für die Pflege älterer Versionen.

Wenn es also wichtige Änderungen oder neue Funktionen für eure Baugruppen gibt, wird das nur mit den neuesten Versionen möglich sein.

# **Worin besteht der Unterschied zwischen 32 und 48 Macros bzw. was verstehe ich unter den Macros und wann muss ich welche Variante ziehen?**

Im Grunde kannst du Dir für den ersten Test eine von den beiden Versionen aussuchen. Der

Unterschied liegt in der Makroanzahl und dessen Makrotiefe. (Siehe auch [Was sind Makros und](https://forum.opendcc.de/wiki/doku.php?id=grundlage_makro) [Accessories](https://forum.opendcc.de/wiki/doku.php?id=grundlage_makro) im Wiki)

#### **Variante 8\_32**

Diese hat 32 Makroplätze, ein Makro hat eine Tiefe von 32 Schritten und es stehen 20 Accessories zur Verfügung.

Das ist zu wählen, wenn man umfangreichere Sachen vor hat: Mehrwegweichen, Schaltabläufe bei einer Animation (erst hier den Nippel durch die Lasche, dort drücken, da klackern und dann noch die Hupe ..)

#### **Variante 8\_48**

Diese hat 48 Makroplätze, ein Makro hat eine Tiefe von 20 Schritten und es stehen 24 Accessories zur Verfügung.

Das ist die beste Wahl, wenn man viel einzelne, für sich aber einfache Sachen ansteuern will (wie z.B. lauter normale Weichenantriebe oder Signale).

Die Anzahl der Macros, Macroschritte und Accessories spielt beim ersten Einspielen der Firmware aber (noch) keine Rolle.

OneControl und OneDriveTurn werden mit beiden Varianten funktionieren.

Wenn Du später feststellst, dass Du mehr oder weniger Macros benötigst, kannst Du die erstellten Macros mit dem Wizard exportieren, die andere FW-Variante aufspielen und die Marcos wieder importieren.

# **Ich habe eine Testaufbau mit wenigen OneControl- und OneDriveTurn-Baugruppen. Soll ich auf die 3er-Version wechseln?**

Ja, am Besten sofort. Aber die üblichen Sicherungen der Makros und Accessorys, sowie des gesamten Knotens trotzdem nicht vergessen!

# **Was muss ich tun, damit ich meine alten Konfigurationsdaten nicht verliere auch wenn mein Upgrade daneben geht?**

Einen "großen" Versionssprung kann man mit OneDriveTurn und OneControl nur mit dem Einspielen einer Vollversion machen - also erstmal eine Sicherung des Knotens durchführen!

Sollte das Upgrade schief gehen, kann man die alte Firmware wieder einspielen und mit der Knotensicherung die vorherige Konfiguration wieder restaurieren.

Beim Versionssprung auf die "3er" empfehlen wir dringend, die CV-Tabellen und Makros separat zu sichern. Damit kann man die bisherige Konfiguration zwar nicht automatisch, aber wesentlich leichter wieder herstellen (siehe [Migrationsanleitung](https://forum.opendcc.de/wiki/doku.php?id=onedriveturn:firmware_migration)).

# **Kann ich von einer frühen 1er-Version des OneDriveTurns bzw. 2er Version der OneControl direkt auf entsprechende die 3er-Version wechseln?**

Ja. Ein zusätzliches Update innerhalb der "großen" Nummern ist nicht nötig. Der Wechsel muss wie bei der letzten "kleineren" Versionsnummer erfolgen.

# **Konfiguration**

Hier stehen Fragen und Antworten für die Migration von OneControl und OneDriveTurn, die Konfigurationsprogramme wie BiDiB-Wizard und BiDiB-Monitor betreffen.

# **Wie genau müsste man die OneControl jetzt für z.B. die Fleischmann konfigurieren? Einfach nur als Schaltpaar im Makro oder ist zusätzlich noch was einzustellen?**

Henning hat einen [passenden Screenshot](https://forum.opendcc.de/viewtopic.php?p=59661#p59661) für ein Makro bereitgestellt.

Zusätzlich muss die Weiche insgesamt als Schaltausgangs-Paar mit Endabschaltung und passender Impulszeit konfiguriert werden. Das entspricht der Konfiguration im Auslieferungszustand.

Die Konfiguration gilt für alle Weichen mit Spulenantrieben und Endabschaltung.

### **Wo stelle ich die Weichenschaltzeit ein!**

Diese wird jetzt im Reiter Schaltausgangs-Paare bzw. Schaltausgänge über den Slider Schaltzeit vorgenommen! Die angegebene Zahl wird mit 20ms multipliziert. Standardmäßig wird eine Schaltzeit von 15 (300ms) verwendet.

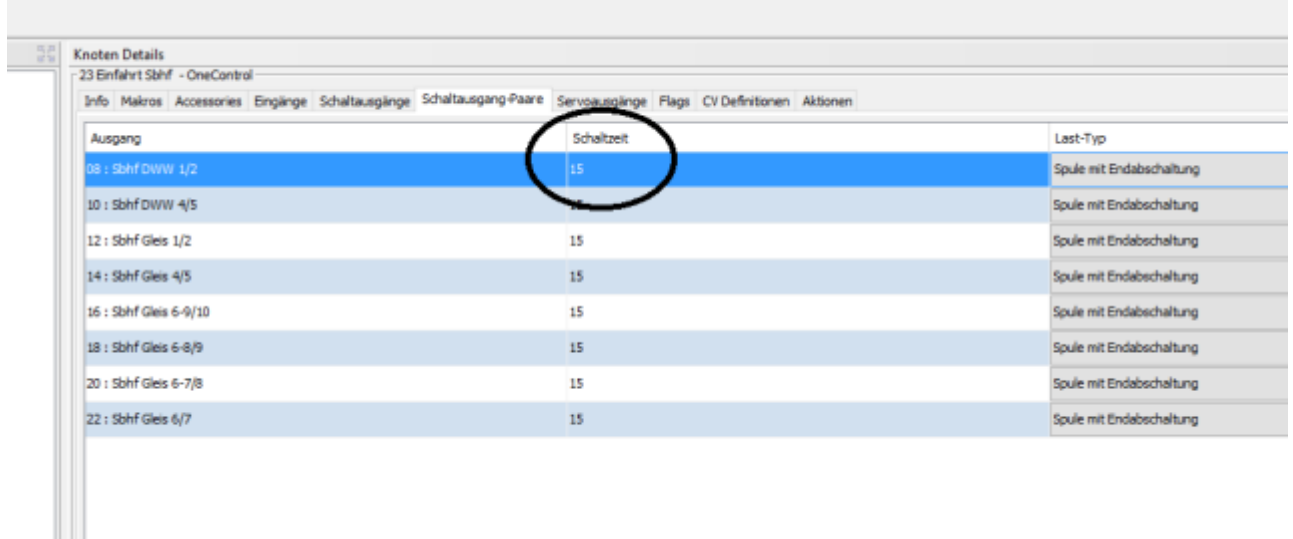

# **In den Beispielen für Makros zur OneControl wird als abschließender Makroschritt immer eine Verzögerung (von 19 Ticks) eingebaut. Wofür ist die gut?**

Beim Schalten mit Accessorys wird bei der OneControl der Ergebnis des Schaltvorgangs (OK/Fehler) an das PC-Programm geliefert. Das passiert am Ende eines Makros, also direkt nach dem letzten Makroschritt.

Die OneControl wertet durch eine interne Hardwarebeschaltung aus, ob ihre Powerausgänge elektrisch korrekt geschaltet haben. Das passiert (im Impulsbetrieb) nach der in der Konfiguration eingestellten Impulszeit (Ticks).

Der letzte Schritt in einer Makrokette dient also dazu, diese Auswertung abzuwarten und an den PC zurück zu melden. Würde er fehlen, würde - auch bei einem Fehler - immer OK gemeldet werden.

## **Wie kann ich aus einen Schaltausgangspaar wieder einzelne Ausgänge machen!**

Hierzu wechselt man in den Reiter "Schaltausgänge" und klickt in der Spalte "Port" mit der "rechten Maustaste" auf das gekreuzte Symbol und wählt "Port umschalten"

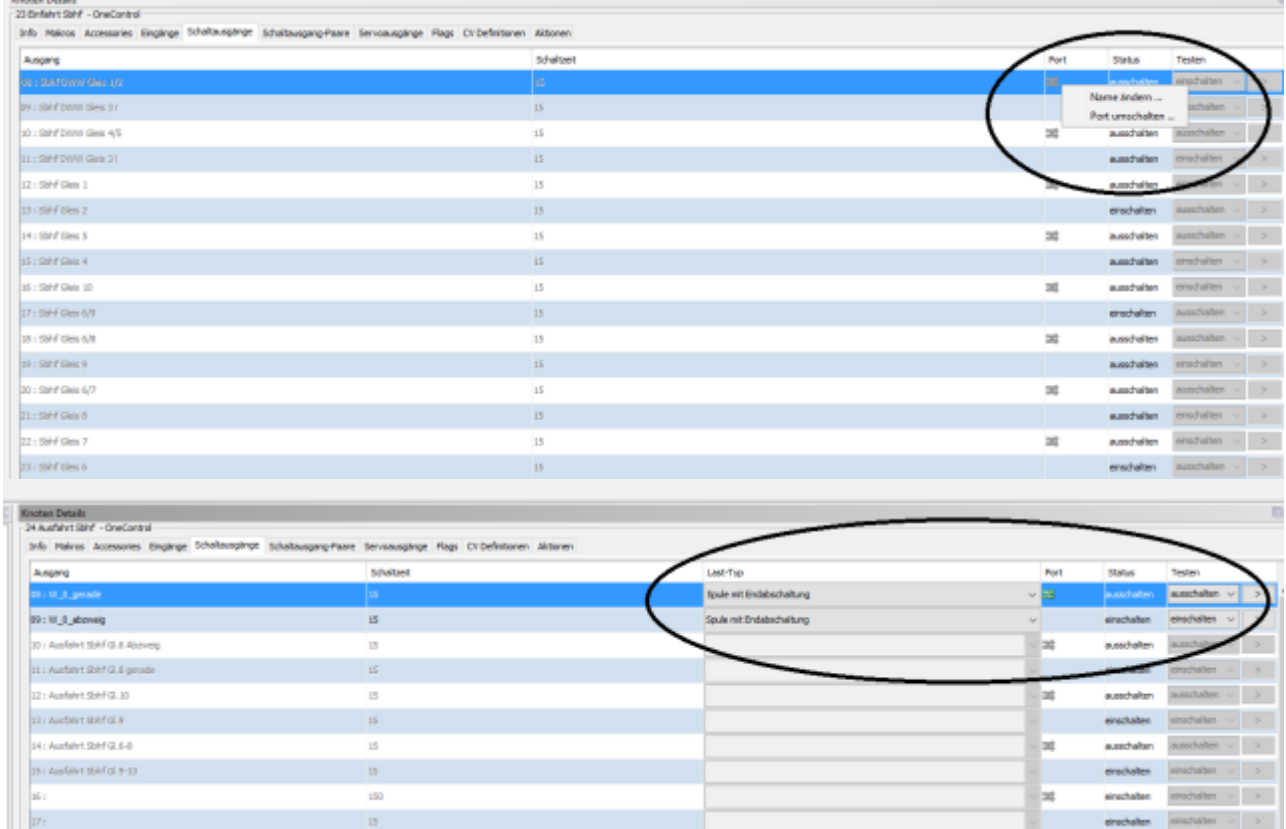

Möchte man aus einzelnen Schaltausgänge wieder ein Paar machen, wechselt man in den Reiter "Schaltausgang-Paare", klickt in der Spalte "Port" mit der "rechten Maustaste" auf das gekreuzte Symbol und wählt "Port umschalten"

condular associate v >

 $\mathbb{Z}^2$  :

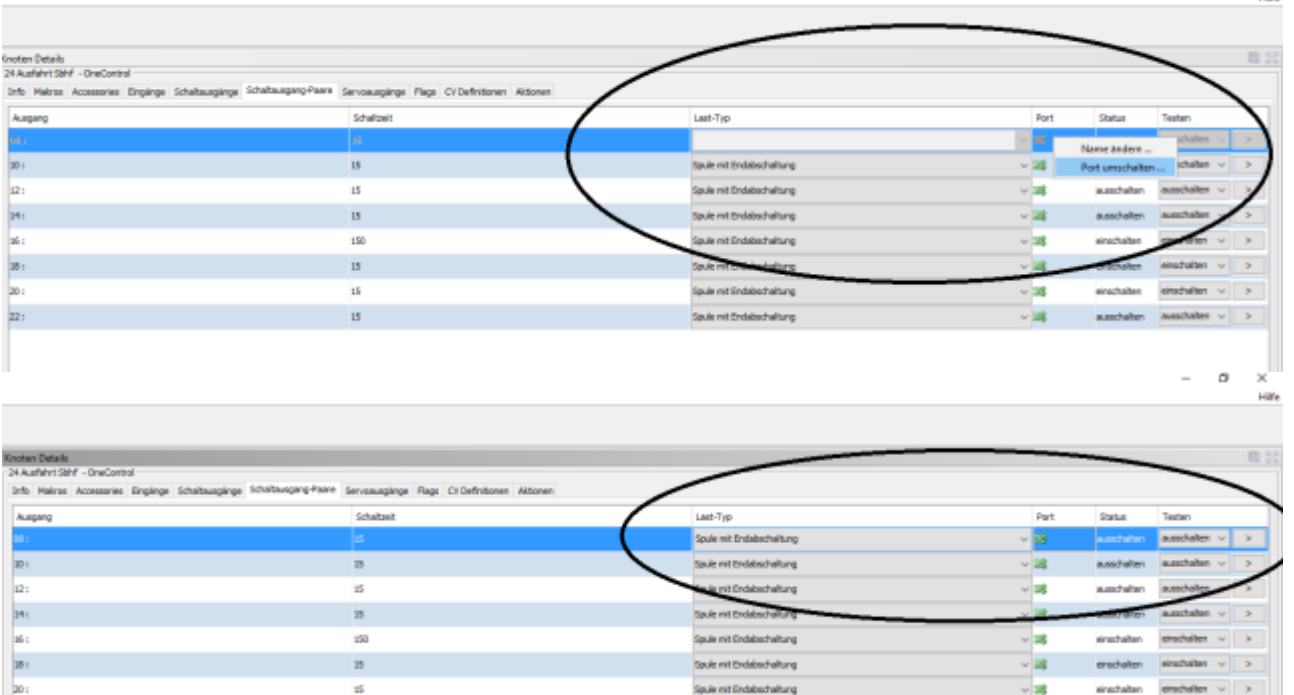

# **Ich habe an dem neuen OneDriveTurn zwei Viessmann-Motoren "bewegte Welten" angeschlossen, die ich nur ein- und ausschalten will. Das geht kurz mal an, aber dann gleich wieder aus. Wie kann ich die Motoren länger einund wieder abschalten?**

Ja, der Motor läuft etwa 63\*20 ms, was dem Impulsbetrieb im Auslieferungszustand entspricht. Dauerbetrieb erreichst du, wenn du die Schaltzeit auf 0 stellst (siehe oben [Wo stelle ich meine](https://forum.opendcc.de/wiki/doku.php?id=onecontrol:faq30_onecontrol) [Weichenschaltzeit ein?](https://forum.opendcc.de/wiki/doku.php?id=onecontrol:faq30_onecontrol)).

> Mit Impulsbetrieb und einem entsprechenden Makro kannst du in beschränktem Umfang sogar so was wie Pulsweitenmodulation machen. Dann kannst du den Motor entweder langsamer oder mit unterschiedlichen Geschwindigkeiten laufen lassen. (Beispielsweise: Schaltausgang-Paar 18, Schaltzeit 1 Tick, Port 18. Makro 0: Schaltausgang-Paar 18, Wartezeit 6 Ticks, Durchläufe unendlich.)

In der Version 3.00 wird nur noch die Konfigurationsmöglichkeit für Motorausgang-Paar, nicht mehr für einfache Motorausgänge angeboten.

Als "Motorausgang-Paar" kann ich einen Motor anschließen und seine Richtung ändern. Eine zusätzliche Konfigurationsmöglichkeit "Schaltausgang", würde lediglich die Möglichkeit eröffnen, zwei Motoren im Einrichtungsbetrieb unabhängig an einem Port betreiben zu können.

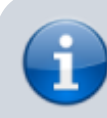

Ab der Version 3.00.16 ist der "Einfache Schaltausgang" auch für den

OneDriveTurn wieder konfigurierbar.

# **Fehlersuche**

Hier stehen Fragen und Antworten zu Fehlersuche- und -beseitung für OneControl und OneDriveTurn.

# **OneControl/OneDriveTurn nach Update "verschwunden". Wie kann ich die Baugruppe wieder reanimieren?**

#### **Ausgangslage:**

Nach dem Update auf die Version 3.0 ist meine OneControl komplett aus der Anzeige des BiDiB-Wizards verschwunden. Vom BiDiB-Wizard gibt es keinen Zugriff mehr auf die Karte. Grüne LED auf BiDiBOone und OneControl leuchten zwar, aber der Taster auf dem BiDiBOne zeigt keine Reaktion.

Das Update habe ich vom BiDiB-Wizard aus gemacht. Es kommt aber immer wieder zu Abbrüchen und Fehlermeldungen, sowohl bei Update als auch bei Vollinstallation.

Wie komme ich an die OneControl/BiDiBOne wieder ran?

#### **Antwort:**

- 1. Stromversorgung der OneControl abschalten.
- 2. ID Taste drücken und gedrückt halten.
- 3. Bei gedrückter ID-Taste den Strom wieder einschalten.
- 4. ID-Taste loslassen.
- 5. Jetzt sollte der Knoten als Bootloader im Wizard/Monitor sichbar sein.
- 6. OneControl-Firmeware noch mal aufspielen (Vollinstallation).

Bitte Reihenfolge genau einhalten!

Neueste Version des [BiDiB-Wizards](https://forum.opendcc.de/wiki/doku.php?id=wizard#download) verwenden!

Sollte es öfters zu Abbrüchen während des Firmware-Ladens kommen, kann die Timeout-Zeit im BiDiB-Wizard vorsichtig erhöht werden: Bearbeiten > Einstellungen > Verschiedenes: "Timeout für Firmware-Pakete" (Werkseinstellung: 4500)

Weitere Einzelheiten siehe Forumsbeitrag: [Fehler nach Update von OneControl/BiDiBOne auf Version](https://forum.opendcc.de/viewtopic.php?p=60815#p60815) [3.0](https://forum.opendcc.de/viewtopic.php?p=60815#p60815).

# **Steuerungsprogramme**

Hier stehen Fragen und Antworten für die Migration von OneControl und OneDriveTurn, die

Steuerungsprogramme wie iTrain, ModellStellwerk, Rocrail und Win-Digipet betreffen.

## **Mein Steuerungsprogramm findet die Baugruppe nicht mehr. Was tun?**

In der Migrationsamleitung, Kapitel [Neue Unique ID bei Verwendung in Steuerungsprogrammen](https://forum.opendcc.de/wiki/doku.php?id=onedriveturn:firmware_migration#neue_unique_id_bei_verwendung_in_steuerungsprogrammen) hat FrankE eine Lösung beschrieben. Die gilt für OneDriveTurn und OneControl gleichermaßen.

From: <https://forum.opendcc.de/wiki/>- **BiDiB Wiki**

Permanent link: **[https://forum.opendcc.de/wiki/doku.php?id=onecontrol:faq30\\_onecontrol](https://forum.opendcc.de/wiki/doku.php?id=onecontrol:faq30_onecontrol)**

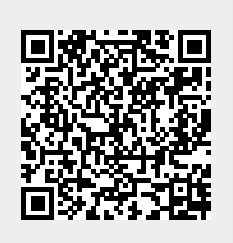

Last update: **2019/03/15 08:57**